# **Methode THINK – PAIR – SHARE**

Formulate – Pair + Listen - Create Anregungen zur Umsetzung im Unterricht walter.steinkogler@aon.at

#### **Thema:**

**Anwendung der TPS-Methode bei der Erstellung von individualisiertem Übungsmaterial mit Schüler/innen am Beispiel von Hot Potatoes** 

#### **Kurzinfo:**

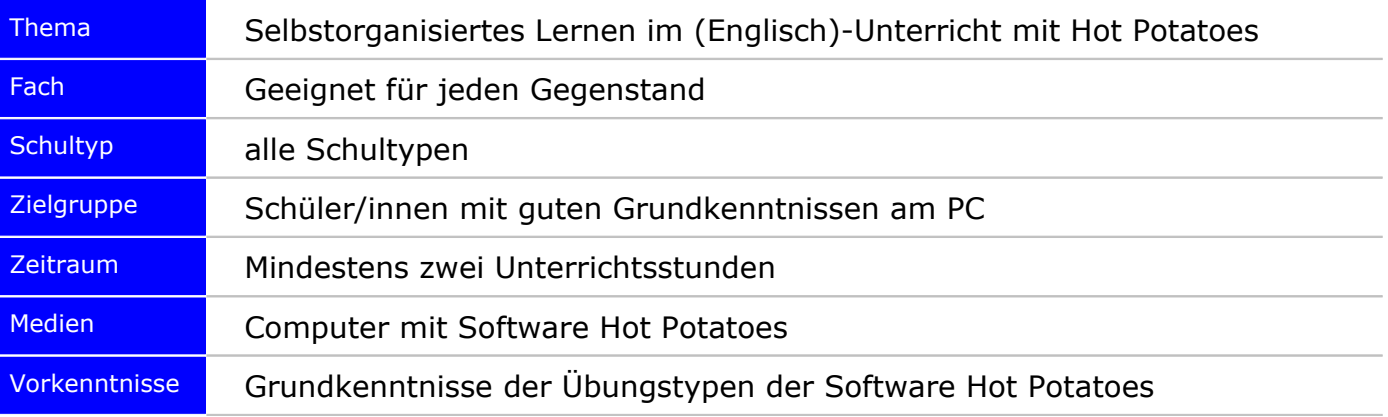

#### **Projektbeschreibung**

Die TPS-Methode dient in diesem Kontext nicht nur der Aktivierung der einzelnen Schüler/innen, sondern auch der Qualitätssicherung im Sinne des Vier-Augen-Prinzips.

Was hier an Hand von englischem Fachvokabular rund um das Thema Umweltschutz besprochen und anhand differenzierter Übungen gezeigt wird, lässt sich in jedem Gegenstand mit Fachtermini umsetzen, denn "Begriff und Definition" entspricht in der Fremdsprache dem Vokabel und dem deutschen Wort, bzw. seiner fremdsprachigen Erklärung.

Dieses Szenario, dass Schüler/innen Teilbereiche des Wortschatzes bzw. eines Wissensgebietes erarbeiten und gemeinsam in interaktive Übungen umsetzen, die dann in der Lernplattform der ganzen Klasse zur Verfügung stehen, wird in Hinblick auf das Erreichen der Bildungsstandards und der Überprüfung durch externe Evaluatoren auf der 8.Schulstufe bald an Bedeutung zunehmen.

### **Projektziele:**

Schüler/innen sollen

- Definitionen/Erklärungen zu Begriffen/ Vokabeln schreiben
- Wortschatzübungen, Kreuzworträtsel und Lückentexte zu einem Wortfeld/ Wissensgebiet auf Papier-Templates konzipieren und gemeinsam evaluieren
- Diese Übungen auf diesen Templates gemeinsam verbessern und in interaktive Übungen umsetzen und …
- Den Mitschüler/inne/n präsentieren und …
- In der Lernplattform allen zur Verfügung stellen
- Ihre media literacy verbessern
- Einen kritischeren Umgang mit online-Materialien erwerben
- Einen Schritt in Richtung selbstorganisiertes Lernen machen

#### **Vorgehensweise**

#### **1. Schritt: THINK & WRITE = FORMULATE**

Individuelle Arbeitsphase: Jeweils zwei Schülern/Schülerinnen werden (ohne deren Wissen) die gleichen Begriffe/Vokabel zugewiesen, für die jeweils ein Beispielsatz und eine Erklärung verfasst werden müssen.

Dazu stehen als Hilfsmittel Schulbücher, Lexika und einzelne PCs mit Internetzugang zur Verfügung.

## **2.Schritt: PAIR + LISTEN = SHARE in PAIR**

Die Schüler/innen suchen den Partner/ die Partnerin, der/die das gleiche Set an Begriffen bearbeitet hat. (So kann der Lehrer/ die Lehrerin die Gruppenbildung steuern und erreichen, dass jeweils leistungsstarke Schüler/innen leistungsschwächere unterstützen.)

In Zweiergruppen werden die Ergebnisse angehört, verglichen und analysiert.

#### **3.Schritt: CREATE**

Die Schülerinnen erstellen nun gemeinsam eine verbesserte Lösung, bevor sie das Ergebnis auf ein Formblatt für einen bestimmten Übungstyp der Hot Potatoes übertragen. Die Wahl des Übungstyps sollte mit der Lehrerin/ dem Lehrer abgestimmt werden. (Siehe Internetressourcen)

Dann wird das Ergebnis am PC in eine Hot Potatoes Übung umgesetzt, die in das LMS hochgeladen wird. (Sowohl die Original Hot Potatoes-Datei, als auch die exportierte Übung, damit die korrigierende Lehrkraft direkt eingreifen kann.)

#### **4.Schritt: SHARE with CLASS**

Der/Die Lehrende wird in der Lernplattform alle Übungen auf ihre Richtigkeit hin überprüfen, bevor jede Gruppe in der Klasse die eigene Übung (in der nächsten Stunde) präsentieren darf.

## **Methodisch-didaktische Überlegungen**

#### **Vor der Arbeit am Computer:**

Die Schüler/innen bearbeiten zunächst alleine eine bestimmte Anzahl an Begriffen und halten die Ergebnisse schriftlich fest.

Der Vergleich der Ergebnisse mit einem Partner/einer Partnerin und das gemeinsame Verfassen einer neuen Version sollen einen gewissen Mindeststandard an Qualität sicherstellen. Damit rückt dieses Projekt der Idee des "Lernens durch Lehren" einen Schritt näher, vor allem wenn Leistungsstärkere und Leistungsschwächere in Zweiergruppen miteinander arbeiten. Diese Aufgabe kann im Klassenzimmer erledigt werden.

In diesem Szenario wird davon ausgegangen, dass die Schüler/innen mit Hot Potatoes-Übungen vertraut sind, ansonsten ist dieser Aktivität eine Phase des Kennenlernens dieser Übungstypen voran zu stellen.

Das Autorenprogramm Hot Potatoes ist frei im Internet erhältlich und steht somit auch allen Schüler/inne/n ohne Einschränkung zur Verfügung. Zitat von der Hot Potatoes Homepage: *"Hot Potatoes is now freeware. The complete version of the programs is now available for free …"*

Aus diesem Grund ist ein Kennenlernen des Programms im Sinne des selbstorganisierten und selbstverantwortlichen Lernens äußerst sinnvoll, da auch Schüler/innen auf ihren privaten Computern dieses Programm installieren dürfen.

Im Sinne der Qualitätssicherung ist zu überlegen, ob ein Einsammeln der schriftlichen Templates für die Übungen und eine Korrektur vor der Umsetzung am Computer ratsam erscheint. Wenn die Verbesserung direkt in den Hot Potatoes-Dateien erfolgt, ist ein weiteres Umsetzen der Korrekturvorschläge vom Papier in die digitale Form überflüssig und eine weitere Fehlerquelle ausgeschlossen.

Als erster Schritt oder erster Versuch eignet sich besonders der Übungstyp des Kreuzworträtsels, für den Arbeitsblätter von Uta Hartwig zum Herunterladen bereitstehen. (Siehe Internetressourcen).

#### **Computer Task:**

Wenn in der Klasse keine PCs zur Verfügung stehen, ist rechtzeitig ein Computerraum zu buchen. Die Umsetzung der schriftlichen Vorlagen in die jeweiligen Übungstypen sollte ebenfalls in Zweiergruppen nach dem Vier-Augenprinzip erfolgen.

Die erstellten Übungen sollten vor der Präsentation vor allen Mitschüler/n/innen von der Lehrerin/vom Lehrer auf ihre Richtigkeit hin überprüft werden. Bei diesem Projekt sollten eigentlich alle Schüler/innen ein Erfolgserlebnis haben, weil ihre Arbeit in der Lernplattform der ganzen Klasse sichtbar zur Verfügung steht.

Durch das selbsttätige Entwerfen von interaktiven Übungen für ihre Mitschüler/innen erwerben sie einen kritischeren Umgang mit Online-Materialien und verbessern ihre "Media literacy". So können die Schüler/innen diese Skills auch in anderen Gegenständen zur Anwendung bringen und ihr Lernen selber besser steuern.

## **Rezeptive und produktive Übungen per Mausklick Differenzierung mit Hot Potatoes**

Immer wieder werden Lehrerinnen und Lehrer von Schüler/inne/n und Eltern beschworen, die Kinder hätten doch "so viel gelernt", aber im Moment der Prüfung wäre halt alles weg gewesen. Wie kann es dazu kommen?

Aus gutem Grund versuchen Lehrer/innen ihre Schüler/innen zu "Lehrern" zu machen, denn wenn sie einen Sachverhalt einem Mitschüler/ einer Mitschülerin erklären können, sind sie auch in einer Prüfungssituation in der Lage diese Inhalte zu "produzieren". Viele Inhalte werden nur auf dem Niveau des "Wiedererkennens" beherrscht, d.h. sie bleiben auf einer rezeptiven Ebene, sind aber nicht aktiv abrufbar. Bis die gleichen Vokabel, Begriffe, Termini etc. tatsächlich aktiv abrufbar sind, sind noch viele weitere, tiefgehende Encodierungsvorgänge in unserem Gedächtnis von Nöten.

Dieser Schritt von rezeptiven zu produktiven Übungen lässt sich mit wenigen Mausklicks im Lückentextprogramm der Hot Potatoes, in JCloze, abbilden. Es gehört zum viel diskutierten Mehrwert des Hot Potatoes Autorentools, dass mit wenigen Mausklicks Übungen verschiedenen Schwierigkeitsgrades erstellt werden können.

Am Beispiel eines Lückentextes zum Wortfeld "Environment" soll der stufenweise Übergang von rezeptiven zu produktiven Übungen aufgezeigt werden.

Im Modul "JCloze" wird unter "Einstellungen" – "Ausgabe konfigurieren" – "Sonstiges" die Option "Dropdownliste statt Eingabefeld in Outputdatei" aktiviert. Damit exportieren wir eine Übung, in der aus einem Dropdown Menu die richtige Lösung ausgesucht werden muss.

Da sind nur rezeptive Fähigkeiten von Nöten und alle Lösungsmöglichkeiten stehen direkt vor der entsprechenden Lücke im Satz zur Auswahl. (Siehe Environment Wordlist 1)

Eine weitere rezeptive Übung erstellen wir durch die Aktivierung der Option "Wortliste unterhalb des Texts hinzufügen" unter "Sonstiges". Die Wortliste wird nur in der Printversion "unterhalb", aber am Beginn der interaktiven Übung eingefügt. Aus dieser Liste suchen die Schüler/innen die richtigen Lösungen aus und ordnen sie den entsprechenden Sätzen zu. (Siehe Environment Wordlist 2)

Eine rein produktive Lückentextübung entsteht, wenn unter "Sonstiges" alle Optionen deaktiviert sind. (Siehe Environment Wordlist 3)

Der "sportliche" Charakter dieses Übungstyps lässt sich noch steigern, indem unter "Einstellungen" – "Ausgabe konfigurieren" ein Timer aktiviert wird, was bei Schülern häufig ein Verhalten wie beim Slalomfahren hervorruft: fehlerfrei durch die Übung mit Bestzeit! (Siehe Environment Wordlist 4)

Als letzter Schritt im Sinne von "Mehrwert durch eLearning" exportieren wir die Lückentextübung als WORD-Datei. Somit kann auf Papier bewiesen werden, dass der Wortschatz tatsächlich aktiv abgerufen werden kann.

Eine weitere Printversion mit der Box mit den zuzuordnenden Lösungswörtern ist durch ein paar weitere Mausklicks zu erstellen und bleibt somit im rezeptiven Bereich. Ein Key ist automatisch dabei. (Siehe Environment Wordlist 5.)

**Fazit**: Das Erstellen individualisierten Übungsmaterials muss nicht in "fröhliche Selbstausbeutung" ausarten, wenn man die Optionen des Autorentools Hot Potatoes kennt und die unterschiedlichen Anforderungen von rezeptiven und produktiven Übungen dabei im Blickfeld hat.

#### **Internetressourcen**

Hot Potatoes Homepage:<http://hotpot.uvic.ca/> Templates/Arbeitsblätter zu den Übungstypen in Hot Potatoes: <http://www.hotpotatoes.de/html/vorlagen.html>

Arbeitsblätter für die Vorbereitung eines Kreuzworträtsels von Uta Hartwig als Download: [http://www.lehrer-online.de/dyn/bin/242954-242960-1](http://www.lehrer-online.de/dyn/bin/242954-242960-1-wortschatzarbeit_arbeitsblaetter.rtf) [wortschatzarbeit\\_arbeitsblaetter.rtf](http://www.lehrer-online.de/dyn/bin/242954-242960-1-wortschatzarbeit_arbeitsblaetter.rtf)

Anleitungen zu den einzelnen Übungstypen als pdf-Dateien zum Herunterladen: [http://www.lehrer](http://www.lehrer-online.de/hot.php?sid=43829567745135604526548894895710)[online.de/hot.php?sid=43829567745135604526548894895710](http://www.lehrer-online.de/hot.php?sid=43829567745135604526548894895710)